## **Myitlab Excel Chapter 5 Grader Project**

Getting the books **Myitlab Excel Chapter 5 Grader Project** now is not type of challenging means. You could not forlorn going in the same way as books store or library or borrowing from your friends to read them. This is an entirely easy means to specifically acquire guide by online. This online proclamation Myitlab Excel Chapter 5 Grader Project can be one of the options to accompany you later having additional time.

It will not waste your time. allow me, the e-book will definitely heavens you other situation to read. Just invest little get older to door this on-line publication **Myitlab Excel Chapter 5 Grader Project** as competently as review them wherever you are now.

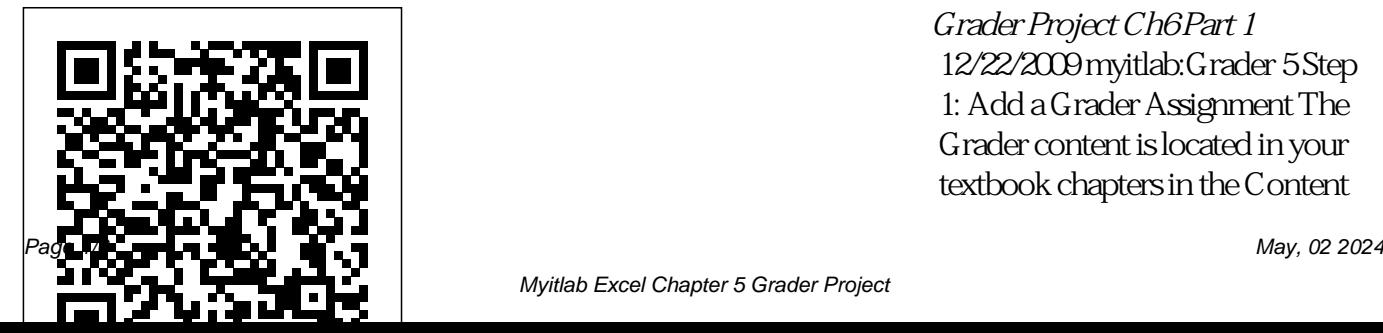

*Grader Project Ch6 Part 1* 12/22/2009 myitlab:Grader 5 Step 1: Add a Grader Assignment The Grader content is located in your textbook chapters in the Content

Myitlab Excel Chapter 5 Grader Project

Library within the chapter folder. To TiA- Chapter 5 Check Your assign a Grader project: 1. First open the folder in My Course (on the right) where you want to add the Grader assignment. Excel Grader Video Tutorial Files Excel 2013 Chapter 5 Subtotals, PivotTables and PivotCharts ... Excel 2016 Chapter 3 Simulation Training - MyITLab - Duration: ... Excel Grader Project Chap 5 - Part 1 - Duration<sup>.</sup>

Excel - Chapter 7A Simulation Training MyITLab Excel Chapter 7 Grader Project MyITLab

Understanding Part 1 & 2 MyITLab TiA - Chapter 5: End-of-Chapter Quiz MyITLab Excel Chapter 7B Simulation Training MyITLab Excel Chapter 7B Grader Project MyITLab TiA- Chapter 3 Check Your Understanding Part 1 & 2 MyITLab TiA- Chapter 13 Check Your Understanding Part 1 & 2 MyITLab ... Training Grader Project Global Topic 1 Presentation 3... Myitlab Excel Chapter 5 Grader Office 2016 myitlab:grader -

Instructions Excel Project ...

Excel Chapter 5 instructions - Office 2016 myitlab:grader... 6 On the Transactions worksheet, click the first cell of Trans\_Group , and then press F2 to enter edit mode. Select "Everything Else", including the quotes, and replace it by entering an IF function that determines if the Line Item Total is less than the value in Transaction Groups table |...

Excel Final Exam Chapter 5-11 labels (in a chart or graph)

Solution FIT1040 EXCEL Video Tutorial Files ... Introduction to MyITLab Introduction to Skills Training Introduction to Downloading Graders Submitting Graders: CHAPTER 1 Grader 1 - eText Chapter  $1 -$  Tip Distribution Grader 1 - Guest House Rentals Grader 1 - Real Estate Sales Report: CHAPTER 2 Excel Chapter 7A Simulation Training MyITLab Excel Chapter ... myitlab excel chapter 5 grader project myitlab excel chapter 10 grader project Excel--If a step call for

and they are not input, it is likely points will be lost from subsequent steps that also have to do with the labels or the formatting thereof.Now that you have completed the hands-on assignment, you are to proceed to MyITLab to complete Excel Chapter 2 Grader ...

Myitlab Answers Excel Chapter 5 MyLab IT Grader lets instructors assign projects that students complete live in Microsoft Word, Excel, PowerPoint, and Access, and then submit

for immediate grading by the MyLab IT grading engine. The grading engine will also capture Potential Integrity Violations at both the content and document level.

Myitlab Excel Chapter 5 Grader Project This feature is not available right now. Please try again later. MyLab IT | Pearson EXCEL Video Tutorial Files : How to Submit Graders and increase

your grade : CHAPTER 1: CHAPTER 5. Watch this

very short video (2 min 27 sec) which explains briefly the importance of Pivot Tables! Chapter 1 GRADER - Restaurant Receipt: Chapter 5 - Fine Art Dealer GRADER. Part 1 ; Part 2; Chapter 1 eTEXT Downtown Theater- page 149. Part 1

#### ...

MyLab IT Grader | Badging | MyLab IT | Pearson Students showing mastery of Excel by earning a letter grade of A, B, or C on the Excel Grader Project had Excel Simulation scores 29 percentage points higher than

students who earned a D or F letter grade on the Excel Grader Project. Chapter 5 -Subtotals, PivotTables - PivotTable **Basics** MyITLab: Excel Chapter 5 Grader Project Excel Chapter 7 (Specialized Functions) MyITLab: Excel Chapter 11 Skill-Based Traini ng 7 Excel –Chapter 11 (Templates, Styles and Macros) Excel Case #2: Bowls Department Store is Due at midnight. Excel Case #3: Schweizer Distribution Sales is Due at midnight. Excel 2013 Chapter 5

# Subtotals, PivotTables and PivotCharts

"MyLab allowed me to study for my exams and prepare myself for class multiple different ways. It really captured the content of the class and it allowed me to succeed." **Myitlab Excel Chapter 5 Grader** Ofce 2016 – myitlab:grader –

Instructions Excel Project Step Instructions Points Possible 11 Set a Flter to display only sold-out art (indicated by Yes). 5.000

## 12 Apply Pivot Style Medium 5, display banded columns, and display banded rows. 10.000 13 Use the Art worksheet to create a blank PivotChart on a new sheet named PivotChart.

#### **Excel Grader Video Tutorial Files**

Office 2013 MyITLab MS-Excel Grader Excel Final Exam Chapter 5-11. Insert a Year slicer in the worksheet and use the slicer to filter the data so that only data from 2013 is displayed. Change the height of the slicer to 2? and then

reposition it so that the top left corner aligns with the top Sales Report: CHAPTER 2 Excel Chapter 5 instructions

left corner of cell I2. Results Library | MyLab IT ...

## | Pearson

FIT1003 EXCEL Video Tutorial Files Applogies for clicking sound, I have re-recorded these but can't find out why the click is so loud!! Introduction to MyITLab Introduction to Skills Training Introduction to Downloading Graders Submitting Graders: CHAPTER 1 Grader 1 - Guest House Rentals Grader 1 - Real Estate

- Office 2016 myitlab:grader

5 8, 1 7 0 Deals are Available Now Computers Electronics Appliances Automotive Beauty & Health Furniture Sports & Outdoors Kids Goods Home & Garden Computers Softwares Fitbit Galaxy Gaming Chairs Smartphones Perfumes Shoes Digital Cameras Iphone Headphones Juicers Smart Watches E-Readers Iphone 6 Scooters mopeds Used crossbows Propane ...

#### **Excel Grader Video Tutorial Files**

Excel Grader Project Chap 5 - Part 1 - Duration: 8:01. ... CGS 1570 PowerPoint Chapter 2 Grader Project Walkthrough - Duration: 29:25. Professor Jason Reed Recommended for you.